# Come utilizzare la procedura Get Session Info su UCCX per raccogliere il numero di account su una chiamata IVR  $\overline{a}$

### Sommario

Introduzione **Prerequisiti Requisiti** Componenti usati Premesse Ottieni informazioni sulla sessione **Configurazione Configurazione Verifica** 

### Introduzione

In questo articolo vengono descritti e illustrati i passaggi necessari per raccogliere correttamente le informazioni sulla sessione (informazioni sulla sessione) da una chiamata IVR (Interactive Voice Response) in uscita che accede al sistema UCCX (Unified Contact Center Express) e le passa al desktop dell'agente (Cisco Finesse) come variabile Enterprise.

## **Prerequisiti**

#### Requisiti

Cisco raccomanda la conoscenza dei seguenti argomenti:

- $\cdot$  UCCX
- Cisco Finesse

#### Componenti usati

Le informazioni fornite in questo documento si basano sulle seguenti versioni software e hardware:

- $\bullet$  UCCX 10.X
- Cisco Finesse 10 X

Le informazioni discusse in questo documento fanno riferimento a dispositivi usati in uno specifico ambiente di emulazione. Su tutti i dispositivi menzionati nel documento la configurazione è stata ripristinata ai valori predefiniti. Se la rete è operativa, valutare attentamente eventuali conseguenze derivanti dall'uso dei comandi.

#### Premesse

Queste informazioni sono legate a un contatto in uscita che utilizza la lista di composizione (contatti del cliente) caricata, come mostrato nell'immagine.

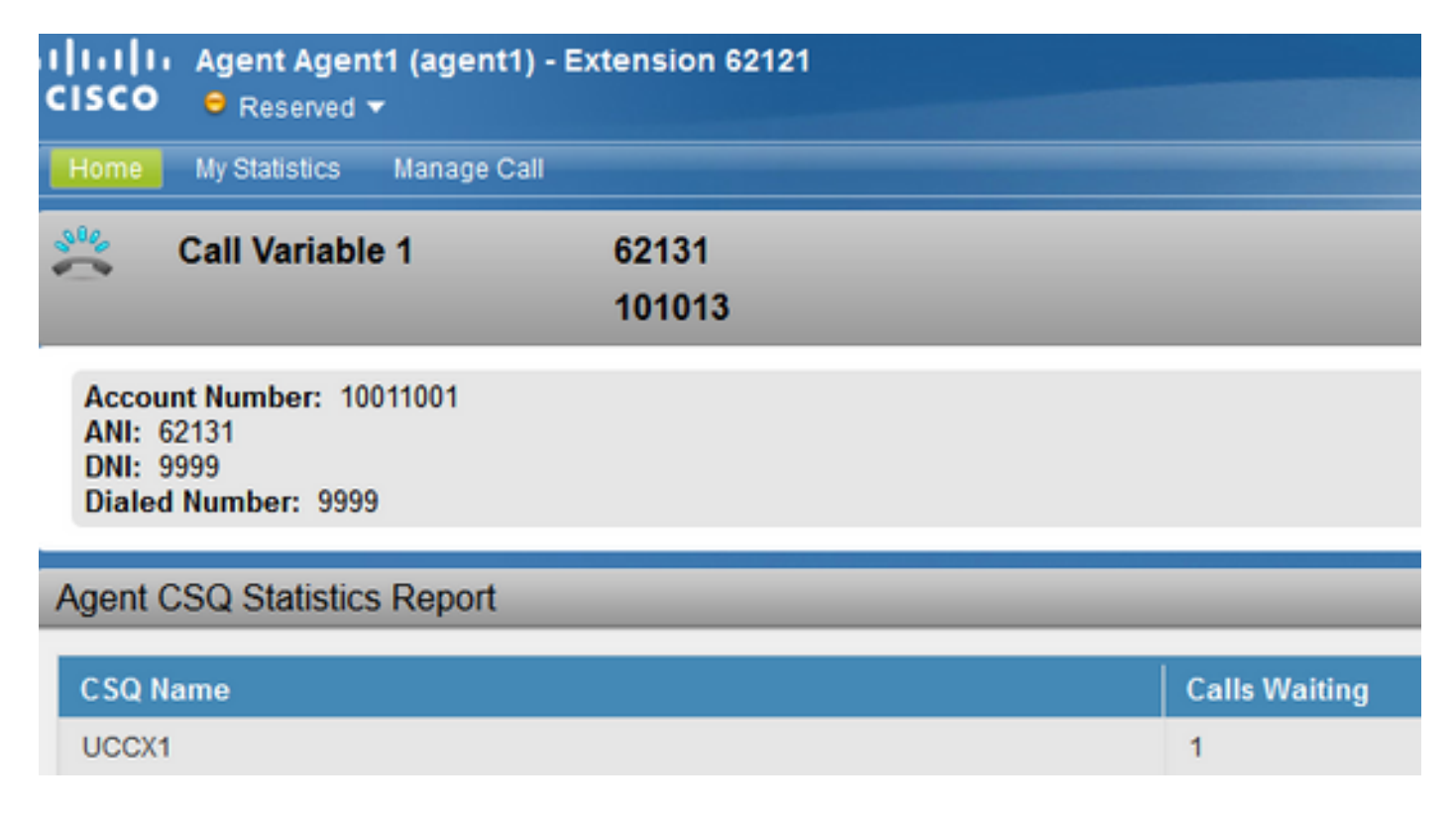

Di seguito sono riportate le condizioni necessarie per ricreare questo scenario.

- Unified Contact Center Express (UCCX) versione 10.X e successive.
- Campagna IVR in uscita configurata per lo script.
- Lo script dispone di un modello di coda semplice.

#### Ottieni informazioni sulla sessione

UCCX consente alla fase Get Session Info di raccogliere i dettagli da un contatto in uscita che entra nel sistema IVR. (IVR in uscita - Progressivo o Predittivo). Nuove variabili vengono aggiunte alla fase Get Session Info di Unified Contact Center Express (CCX) Editor per campagne progressive e predittive in uscita basate su IVR e su agente. Queste variabili sono incluse nella sessione per una chiamata in uscita trasferita in IVR.

Queste sono le nuove variabili aggiunte:

BAAccountNumber: numero di conto del chiamante. BACampaignName - Della campagna in uscita. BACallResult - Risultato di una chiamata in uscita.

Per ulteriori informazioni, leggere questo documento a pagina 5:

Nota: Utilizzare il passo Ottieni informazioni di contatto per creare un'istanza di un oggetto di tipo sessione prima di utilizzare il passo Ottieni informazioni sulla sessione. In questo modo è possibile acquisire le informazioni sulla sessione e solo in seguito i valori vengono restituiti nel passo Ottieni informazioni sulla sessione.

#### **Configurazione**

Passaggio 1. In questa fase, una campagna IVR in uscita contiene il numero di account, il nome e il numero di telefono caricati come parametri nella lista di composizione (file Contact\_list.txt per la campagna).

Passaggio 2. La chiamata in uscita IVR viene effettuata al numero esterno - Numero di telefono dalla lista di composizione.

Passaggio 3. La chiamata viene quindi connessa allo script IVR dopo l'analisi dell'avanzamento della chiamata (CPA) dal gateway SIP (Session Initiation Protocol).

Passaggio 4. Dopo che la chiamata ha raggiunto lo script, lo script raccoglie le informazioni sulla sessione per la chiamata con il passaggio Get Session Info.

Passaggio 5. Le informazioni sulla sessione possono acquisire queste variabili (incluse le informazioni sull'account in questo esempio) del chiamante e possono essere utilizzate per ulteriori passaggi nello script.

Passaggio 6. In questo caso, questa variabile Session Info è impostata su una variabile Call 10 che è quindi la variabile Enterprise visualizzata sul desktop Finesse dopo il passaggio Select resource.

#### **Configurazione**

Passaggio 1. Verificare che nell'elenco di composizione sia impostato il numero di conto e che sia selezionato il campo corretto per classificarlo come numero di conto cliente.

UCCX dispone di un meccanismo interno che converte questo numero di conto e lo imposta in una variabile di sessione chiamata BAAccountNumber, come mostrato nell'immagine.

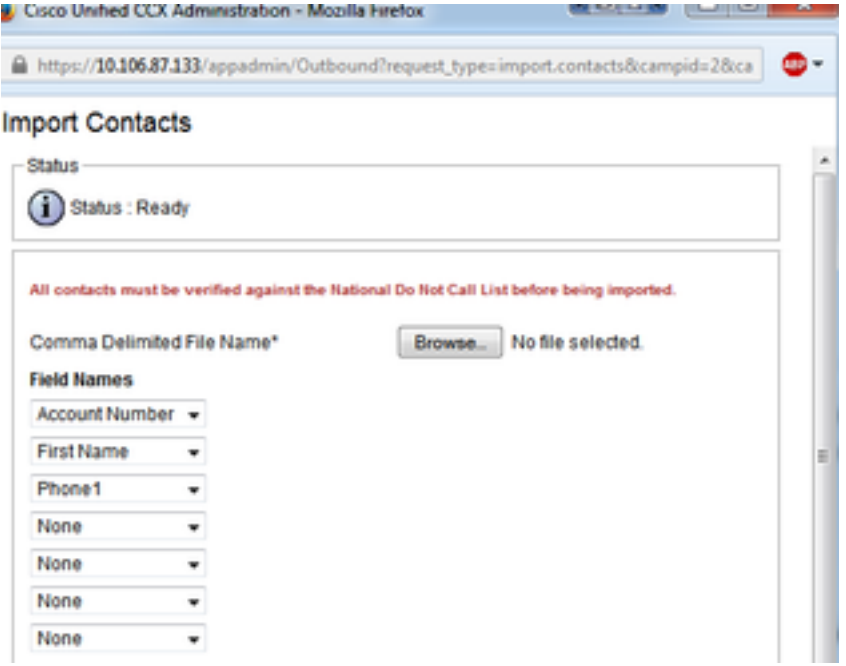

Passaggio 2. Definire i passaggi nello script. Lo script deve avere un passaggio di accettazione, una richiesta di benvenuto e raccogliere le informazioni sulla sessione per il numero di account. Definire una variabile Session denominata BAAccountNumber, come illustrato nell'immagine.

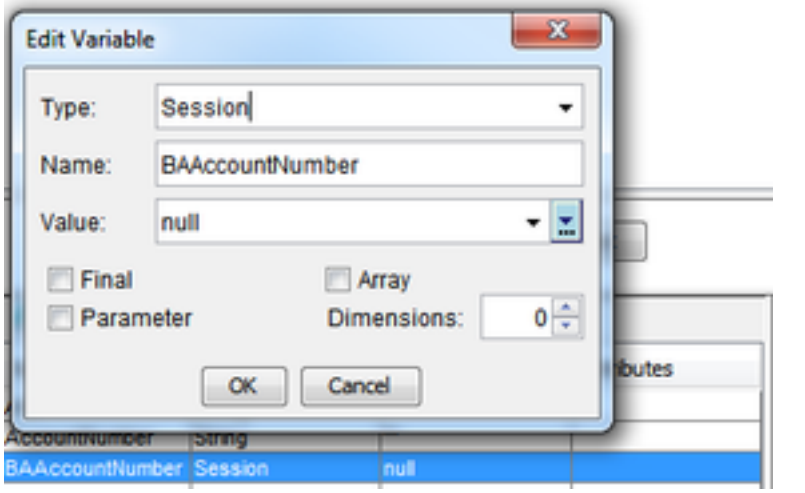

Passaggio 3. Utilizzare il passaggio Get Session Info, con la variabile Session BAAccountNumber, context - BAAccountNumber e Variable AccountNumber. Impostare la variabile AccountNumber per acquisire queste informazioni, come illustrato in queste immagini.

Nota:La sintassi è descritta in questa guida a pagina 2-29: [http://www.cisco.com/c/dam/en/us/td/docs/voice\\_ip\\_comm/cust\\_contact/contact\\_center/crs/e](/content/dam/en/us/td/docs/voice_ip_comm/cust_contact/contact_center/crs/express_8_5/user/guide/uccx851_step_ref.pdf) [xpress\\_8\\_5/user/guide/uccx851\\_step\\_ref.pdf](/content/dam/en/us/td/docs/voice_ip_comm/cust_contact/contact_center/crs/express_8_5/user/guide/uccx851_step_ref.pdf)

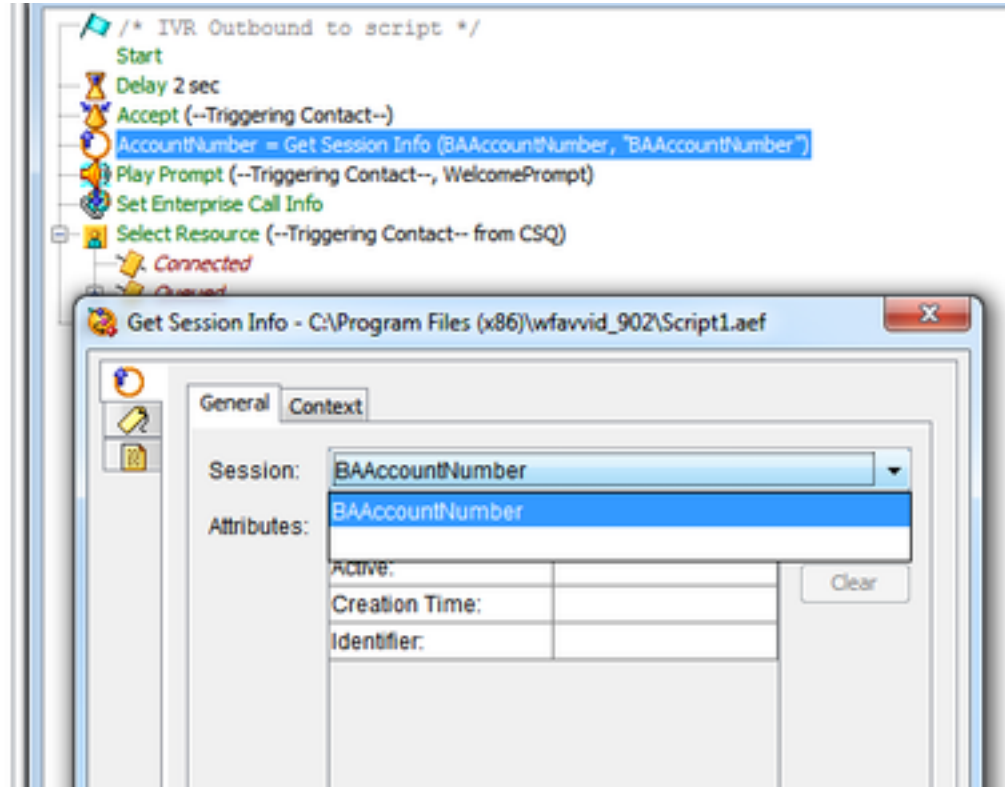

Passaggio 4. Impostare la variabile chiamata Enterprise 10 su questa variabile (denominata AccountNumber). Chiamare la variabile periferica 10 in questo esempio, come mostrato nell'immagine.

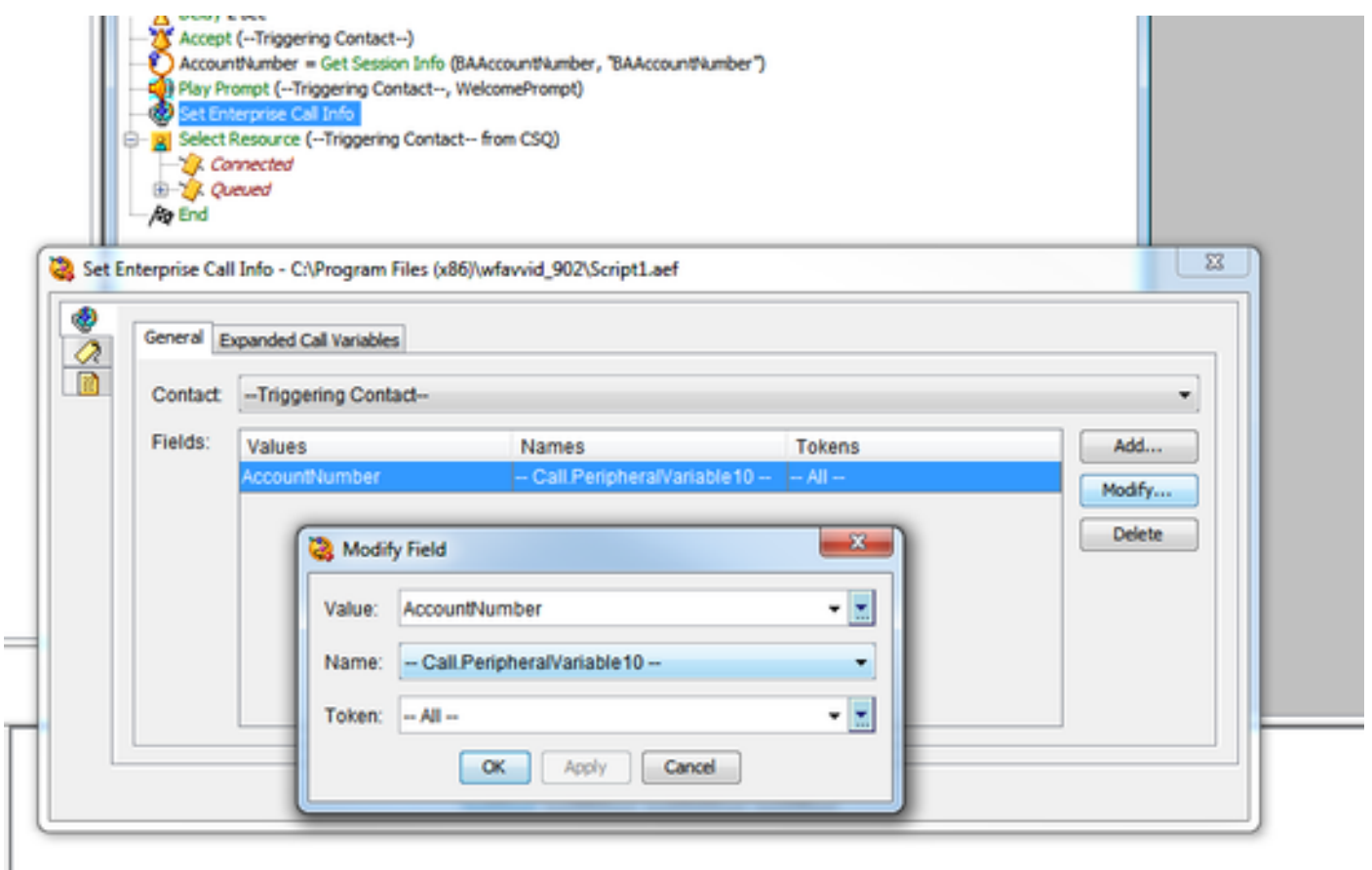

5. Verificare che il layout del desktop presenti la visualizzazione corretta per il numero di conto con questa variabile di periferica di chiamata 10. Questa operazione viene eseguita sull'amministrazione Cisco Finesse, come mostrato nell'immagine.

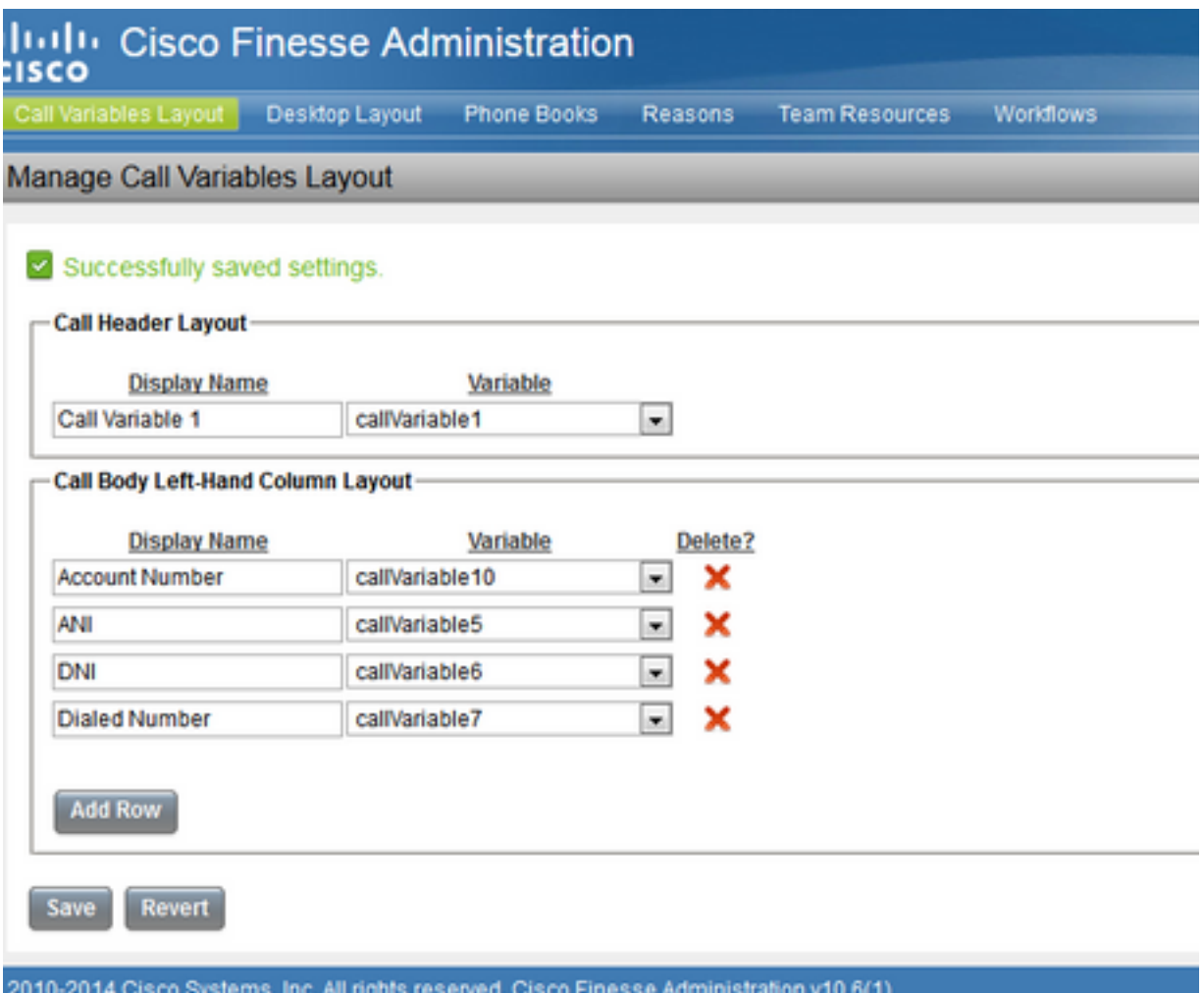

Passaggio 6. Inserire una fase della risorsa selezionata come di consueto. L'agente deve essere in grado di visualizzare queste info su Finesse, come mostrato in questa immagine.

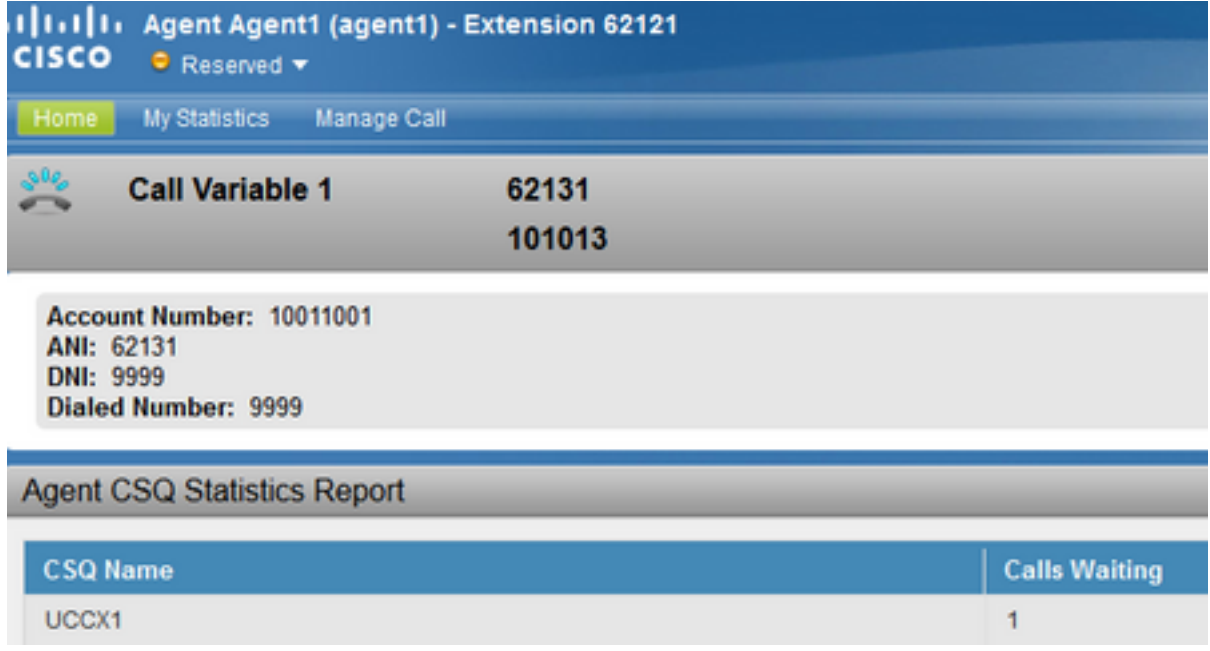

#### **Verifica**

• Configurare la campagna IVR in uscita.

- Caricare l'elenco di composizione con il campo Numero account, il numero di telefono e il nome.
- $\bullet$  Avviare la campagna e puntarla allo script. Verificare che l'agente faccia parte della coda CSQ (Contact Service Queue) corretta.
- Tenere l'agente in Pronto, si vedrà la chiamata in uscita sul telefono del cliente.
- Quando il cliente risponde alla chiamata, la chiamata viene reindirizzata allo script, quindi all'agente e al numero di account visualizzati correttamente.

Nota:in alternativa, è possibile utilizzare una volta questa variabile AccountNumber e utilizzare i passi dip del database, DB-READ (Database Read) o DB-GET (Database get), per eseguire una query su un database esterno e verificare i dettagli del cliente che utilizza il numero di account univoco raccolto dal passo Ottieni informazioni sulla sessione.

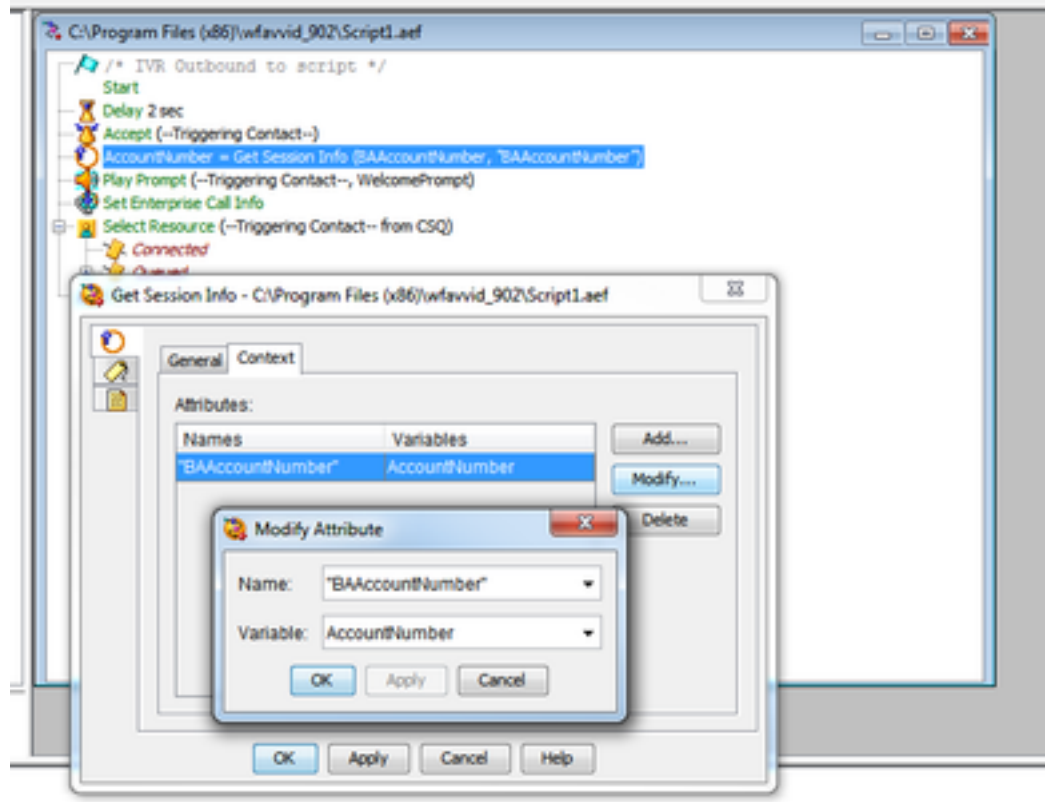